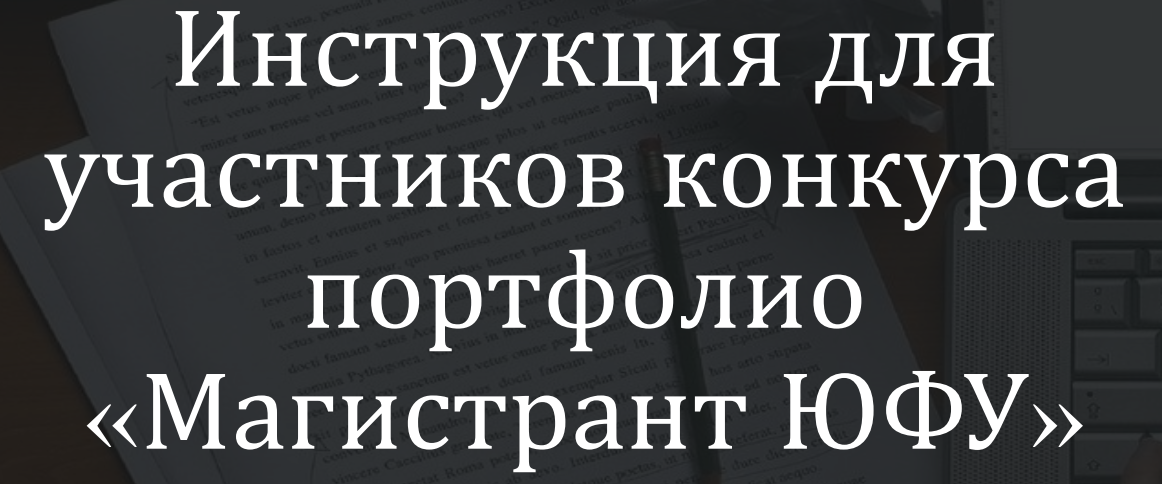

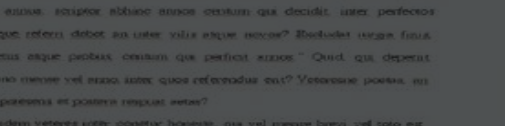

**CONTRACTOR** CONTRACTOR CONTRACTOR CONTRACTOR CONTRACTOR

been as calcic art equipment

# *Для того, чтобы принять участие в конкурсе портфолио «Магистрант ЮФУ» необходимо зайти на портал [master.sfedu.ru](http://master.sfedu.ru/)*

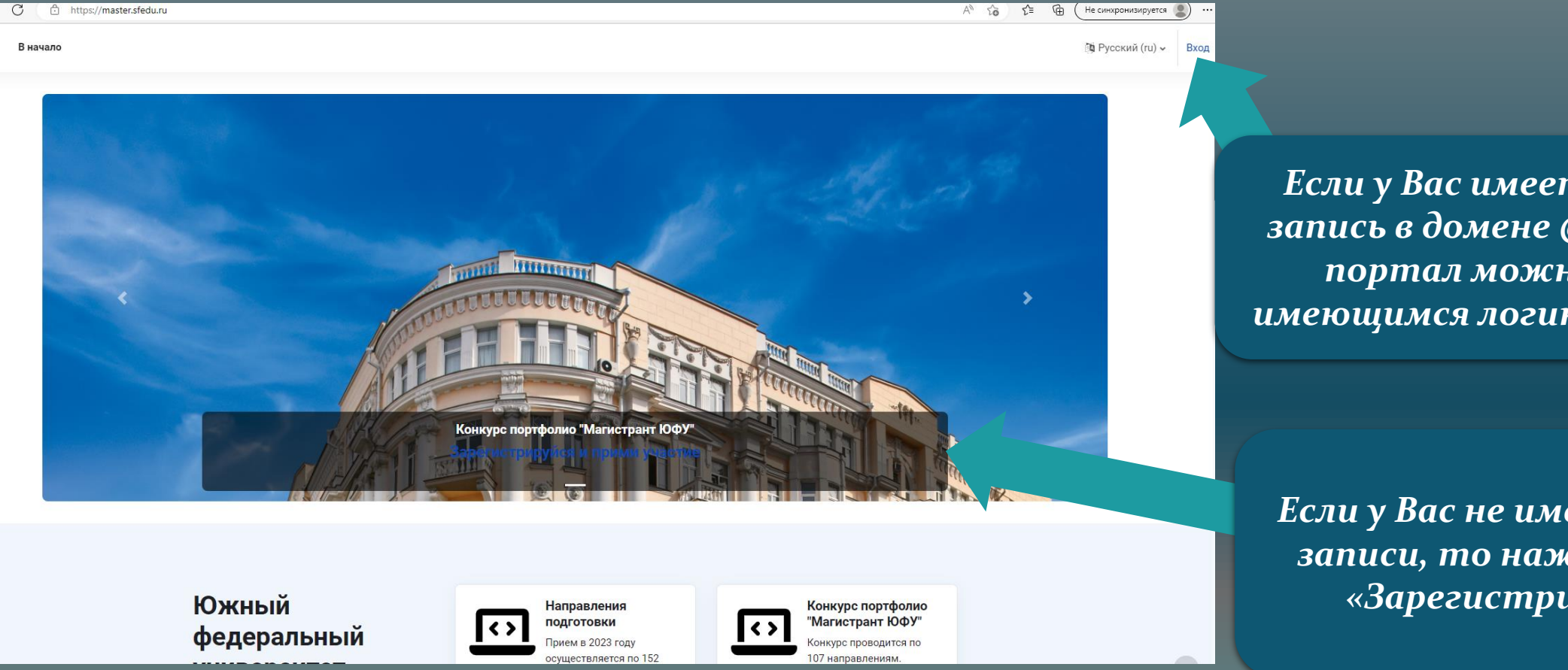

*Если у Вас имеется учетная запись в домене @sfedu, то на портал можно войти с имеющимся логином и паролем*

*Если у Вас не имеется учетной записи, то нажмите кнопку «Зарегистрироваться»*

# После нажатия кнопки «Новая учетная запись» заполните <u>все поля</u> и нажмите «Создать мой новый аккаунт»

## Новая учетная запись

Логин <sup>•</sup>

mvadress.sfedu

Пароль должен содержать символов - не менее 8, цифр - не менее 1, строчных букв - не менее 1, прописных букв - не менее 1, не менее 1 символов, не являющихся буквами и цифрами, например таких как \*, или #

### Пароль <sup>0</sup> ..........

Адрес электронной почты •

myadress.sfedu@mail.ru

#### Адрес электронной почты (еще раз) <sup>()</sup>

myadress.sfedu@mail.ru

#### Фамилия <sup>•</sup>

Иванова

Имя <sup>•</sup>

Иванна

#### Отчество или второе имя •

Ивановна

Город

Ростов-на-Дону

Страна

Россия

# • Персональные сведения

 $\triangleq$ 

Дата рождения О

#### $22 \div$ 1994 ♦ | 雦 апреля  $\bullet$

# **∨ Персональные сведения**

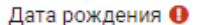

 $22 \div$ 

апреля ≑

# Телефон <sup>•</sup>

+79614309998

### ВНИМАНИЕ!

Если отсутствует отчество, то необходимо поставить символ «.».

1994 $\Leftrightarrow$ 

ПОДТВЕРЖДЕНИЕ ДОСТОВЕРНОСТИ И ПОЛНОТЫ СВЕДЕНИЙ Достоверность и полноту сведений, указанных в настоящей форме, подтверждаю.

 $\triangledown$  0

СОГЛАСИЕ НА ОБРАБОТКУ ПЕРСОНАЛЬНЫХ ДАННЫХ В соответствии с Федеральным законом от 27.07.2006 № 152-ФЗ «О персональных данных», даю согласие на обработку и публикацию персональных данных ФГАОУ ВО «Южный федеральный университет» Я согласен с политикой конфиденциальности.

### **ZO**

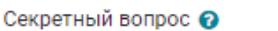

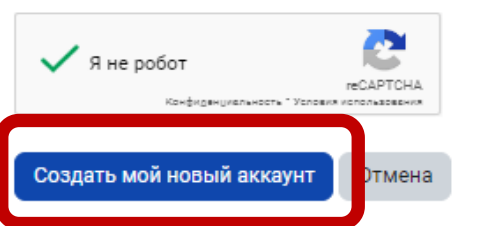

Обязательные для заполнения поля в этой форме помечены  $\bm{\Theta}$ 

На указанный Вами адрес электронной почты будет отправлено письмо с ссылкой для завершения регистрации.

# *Если вы были зарегистрированы ранее, то после входа портал может попросить заполнить недостающую информацию. Заполните поля с обязательной отметкой и нажмите «Обновить профиль»*

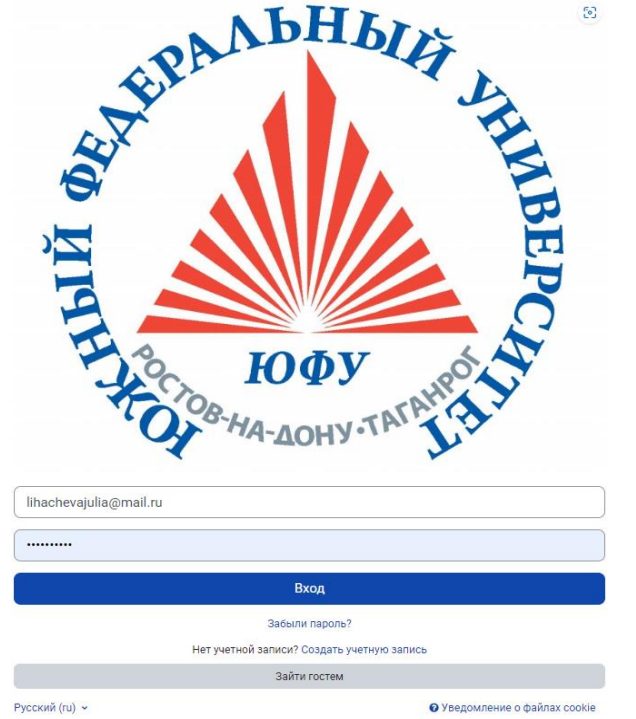

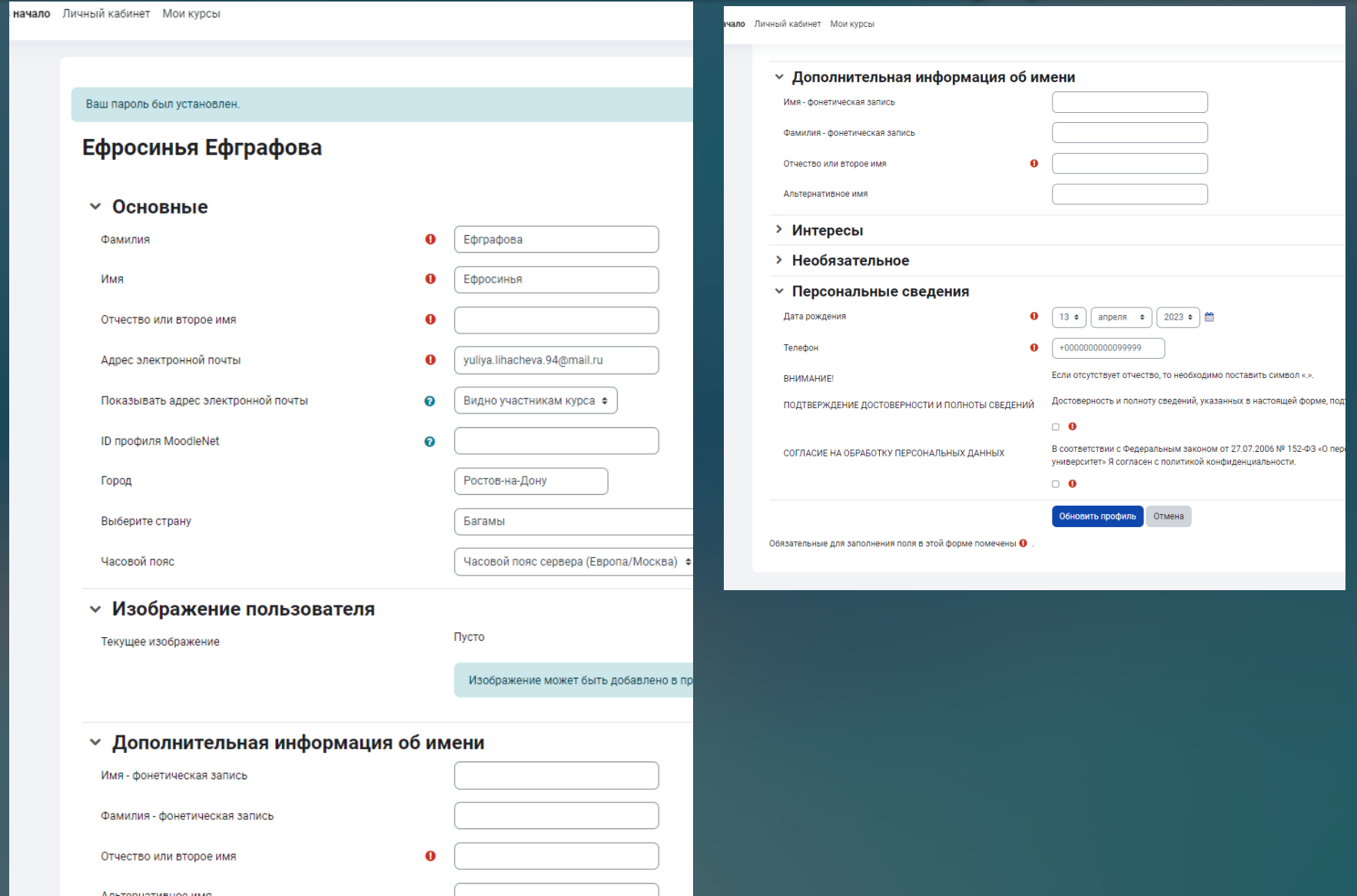

*После входа вы попадаете в «Личный кабинет». Для перемещения по порталу можно пользоваться кнопками «В начало», «Личный кабинет», «Мои курсы». В списке направлений выбираем интересующее направление и переходим к следующему шагу.*

• Самостоятельная запись (Участник)

Кодовое слово не требуето

Записаться на курс

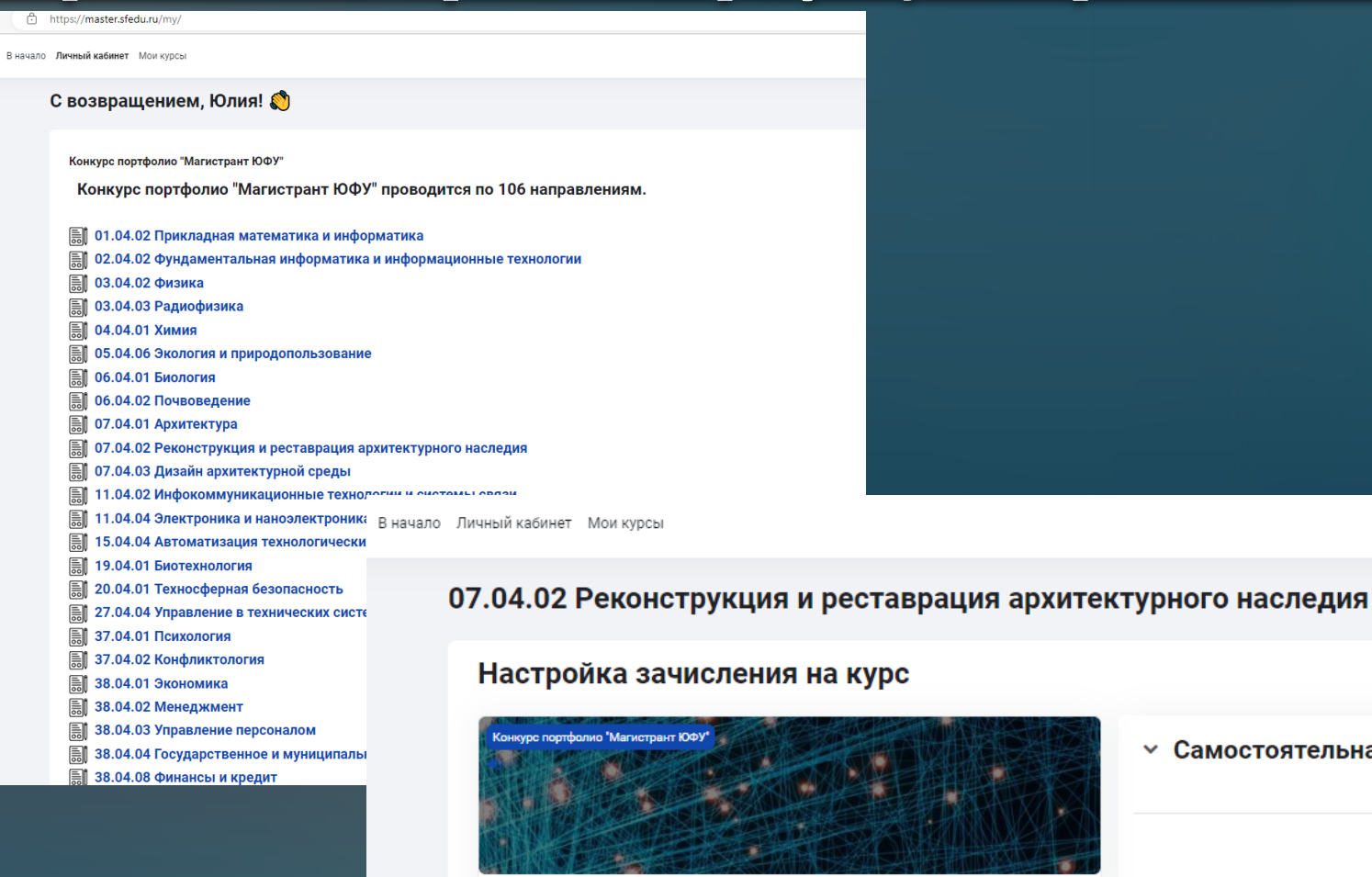

07.04.02 Реконструкция и реставрация архитектурного наследия Для того, чтобы принять участие в конкурсе портфолио, нажмите кнопку "Записаться на курс".

Для того, чтобы принять участие, необходимо нажать кнопку «Записаться на курс»

*После записи на курс вы попадаете в соответствующий конкурсный раздел, где можно ознакомиться с критериями оценивания, сроками проведения, темами эссе, а также загрузить ваше портфолио.*

*Обратите внимание, что каждый раздел заполняется отдельно*

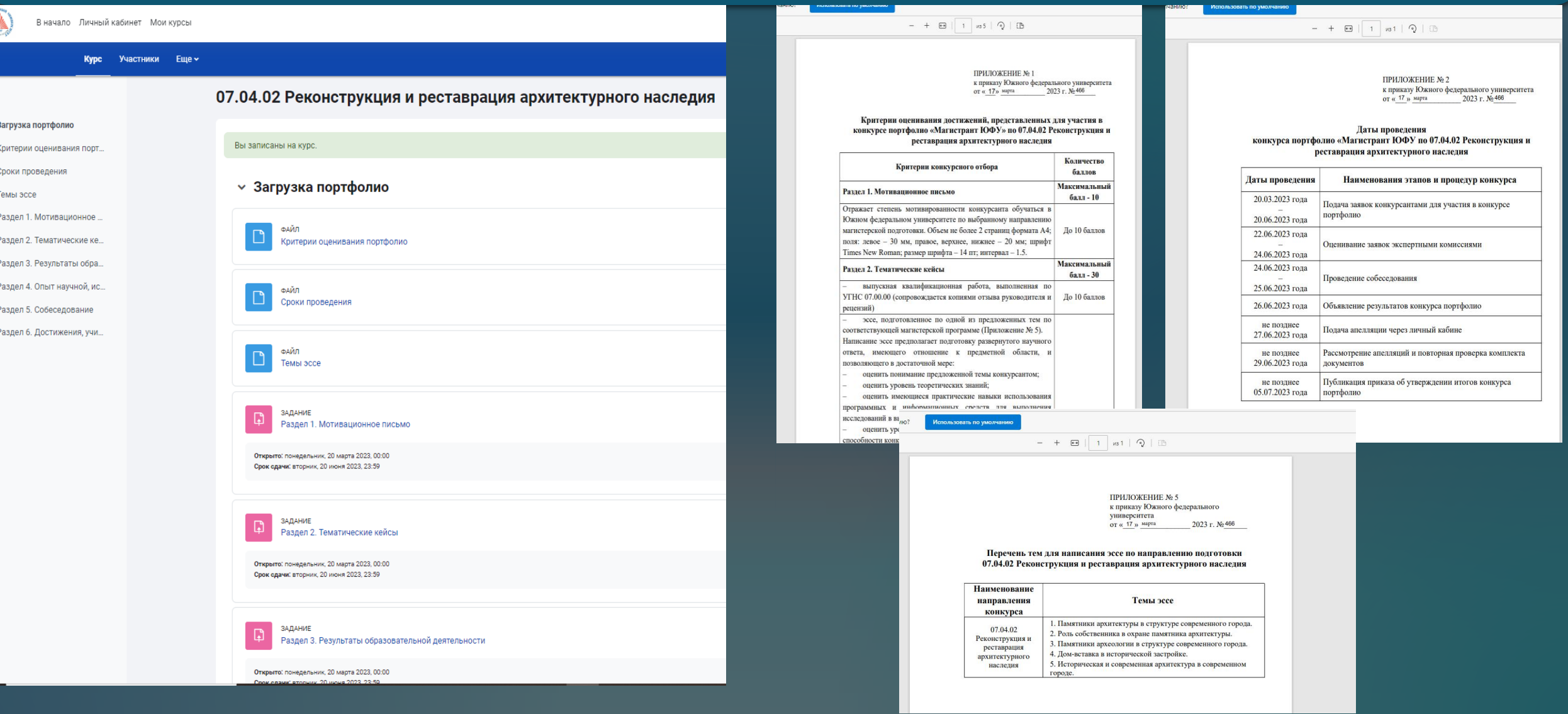

*После нажатия на кнопку с наименованием раздела отрывается форма для загрузки портфолио. Также указан крайний срок загрузки подтверждающих документов. Обращаем внимание, что после завершения указанного времени система автоматически закроется, и принимать документы не будет. Также просим обратить внимание, что оцениваются только те достижения, которые внесены в данные формы. Если вы добавили документы в «личные файлы», то они будут видны только вам и недоступны для экспертной комиссии. Загружать документы вы можете в любой день до даты завершения приема заявок.*

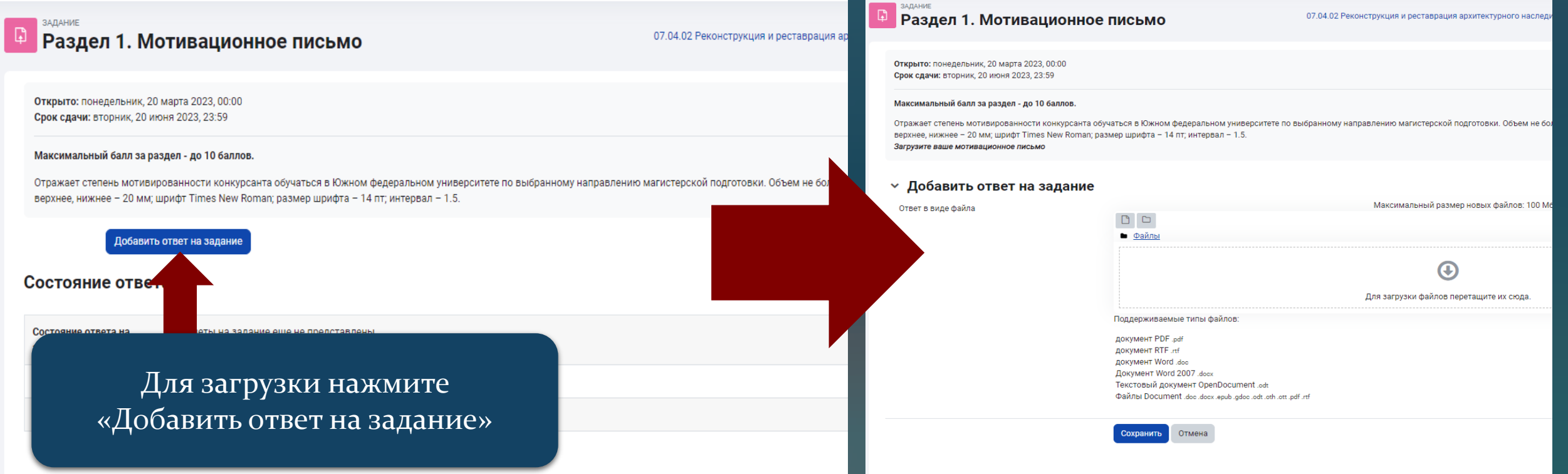

*Подтверждающие документы загружаете в поле «Для загрузки файлов перетащите их сюда»(1), а затем нажимаете кнопку «Сохранить» (2). Подтверждением загрузки является зеленое поле «Отправлено для оценивания» (3). Если вы хотите изменить документ, либо добавить что-либо, то нажмите кнопку «Редактировать ответ» (4) и повторите процедуру с загрузкой.*

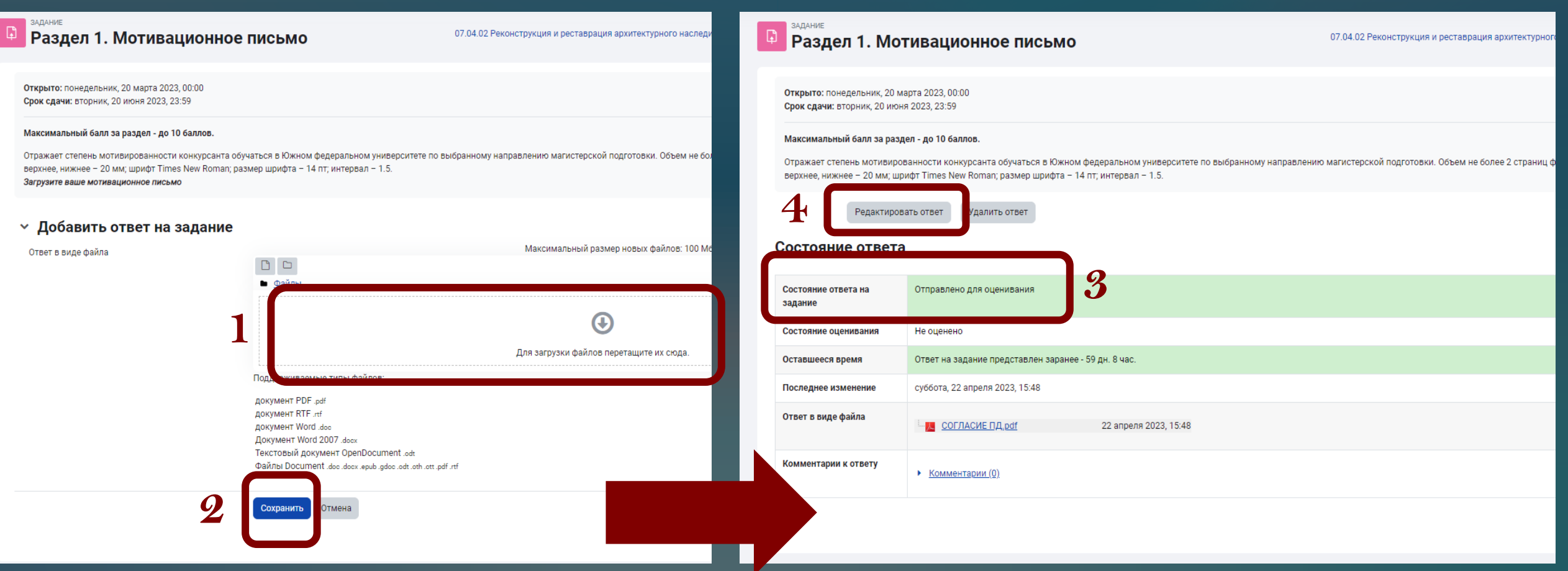

*Загрузите документы по всем конкурсным разделам, по которым у вас имеются достижения. Алгоритм загрузки достижений идентичен для всех разделов.*

*Также обратите внимание, что максимальное количество файлов, которые вы можете загрузить в 1 раздел, не должно превышать 20 штук. Если таких файлов больше, то сгруппируйте их и объедините в формате pdf.*

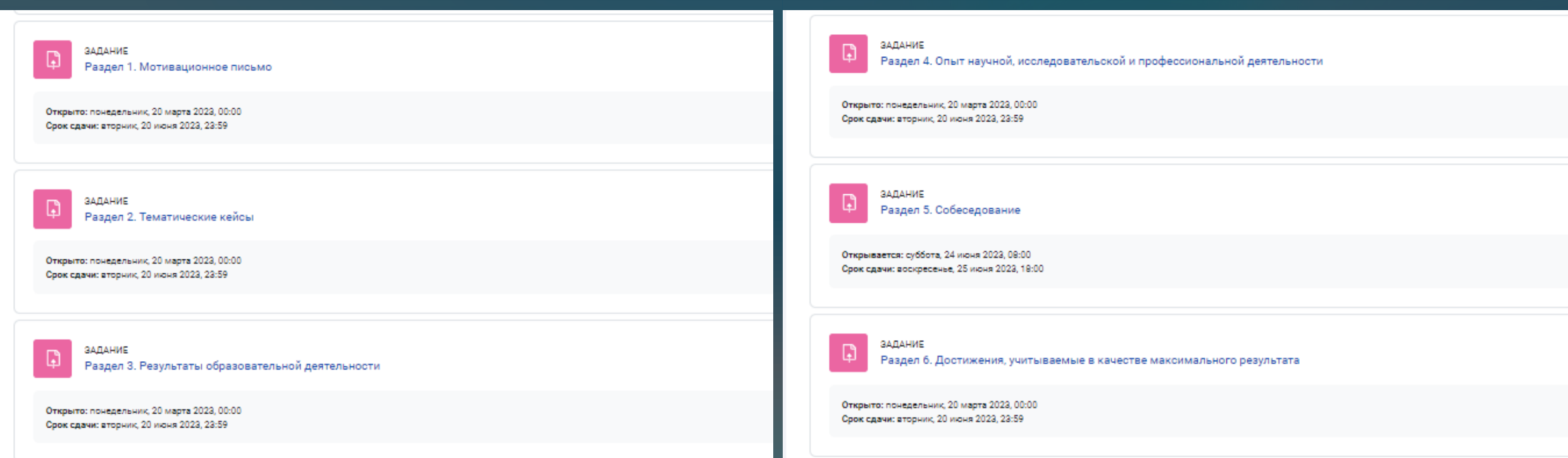

*При возникновении технических вопросов их можно задать по адресу [zpk@sfedu.ru.](mailto:zpk@sfedu.ru) В теме письма укажите «Конкурс портфолио», в тексте письма изложите проблему, а также укажите ваши ФИО и адрес электронной почты, на который зарегистрирован профиль.*